To send a fax via online interface, follow these steps:

- 1. Log into your WebFax by navigating to <https://fax.univerge.blue/login/>
- 2. Use your fax number (for example **+12042572106**) in the Phone Number field and use **xxxxxx** as your PIN
- 3. Navigate to **Send a Fax** tab;

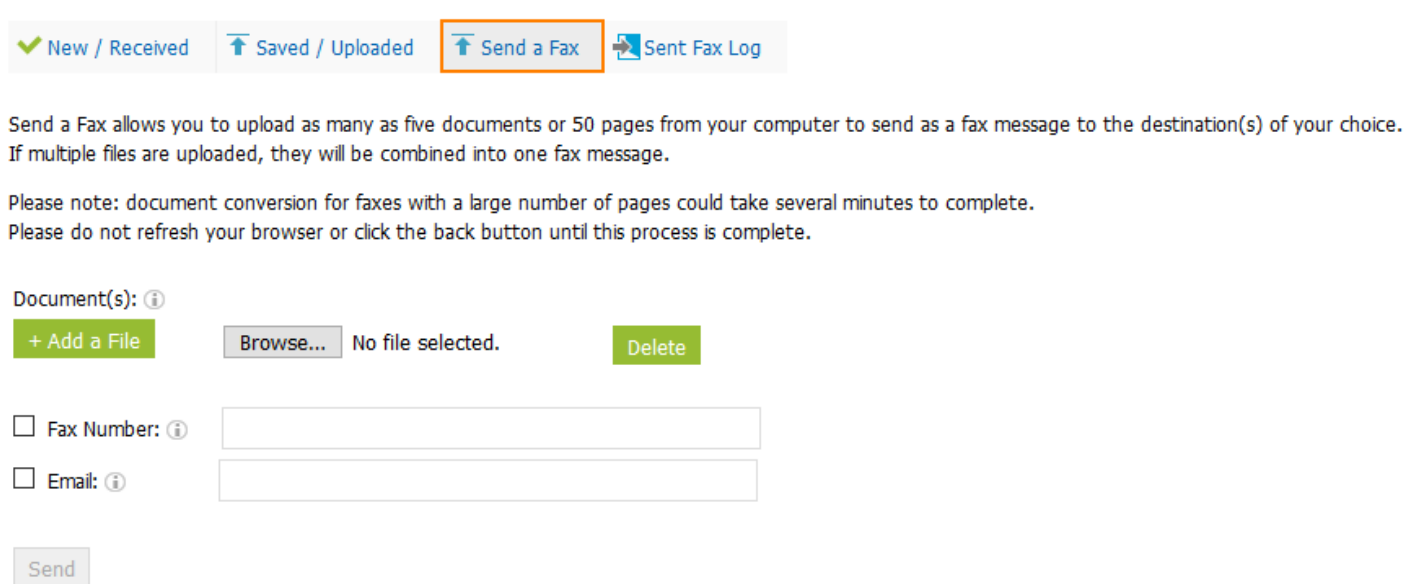

4. Upload the document(s) you would like to fax out by either clicking the **Browse** button and selecting it or by dragging it from the file explorer onto this button. If you need to send multiple documents, click **+Add a File** button;

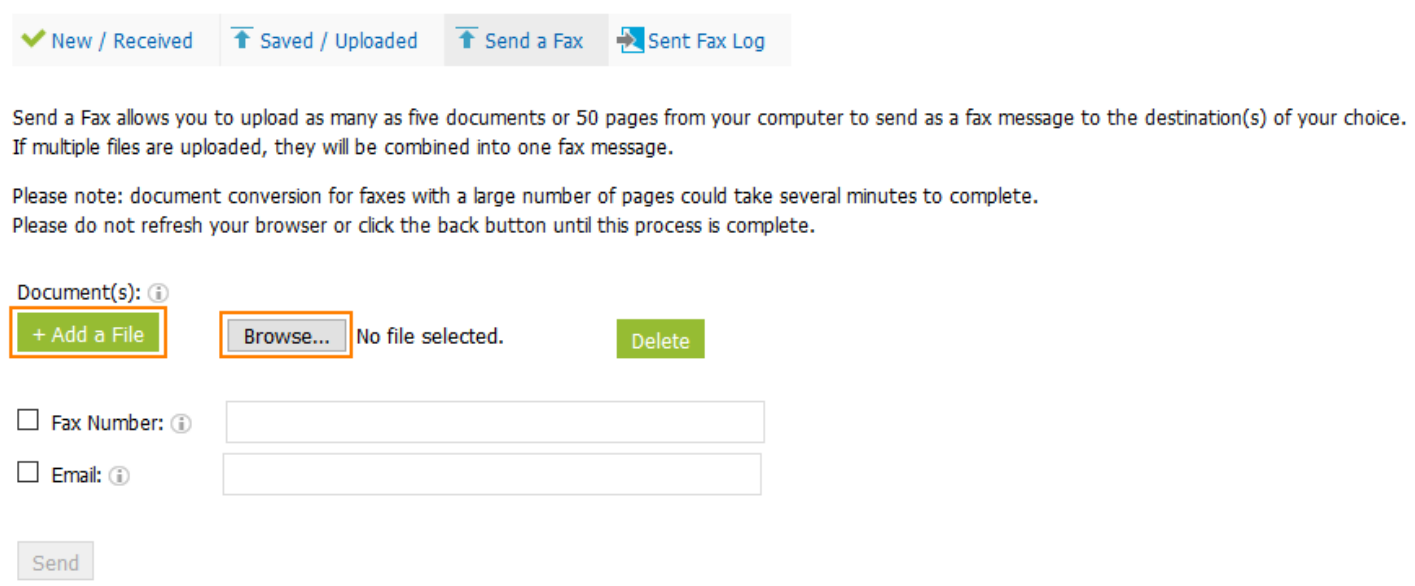

- 5. Type in the number and/or the email you are going to send the fax to. A fax can be sent to multiple emails/numbers, separate recipient's emails/numbers with a semicolon when filling this field;
	- o If you are sending this fax to a certain number, fill in the Sender info and choose if you would like to attach a coversheet and a footer to the document, and if so, fill in the corresponding fields;

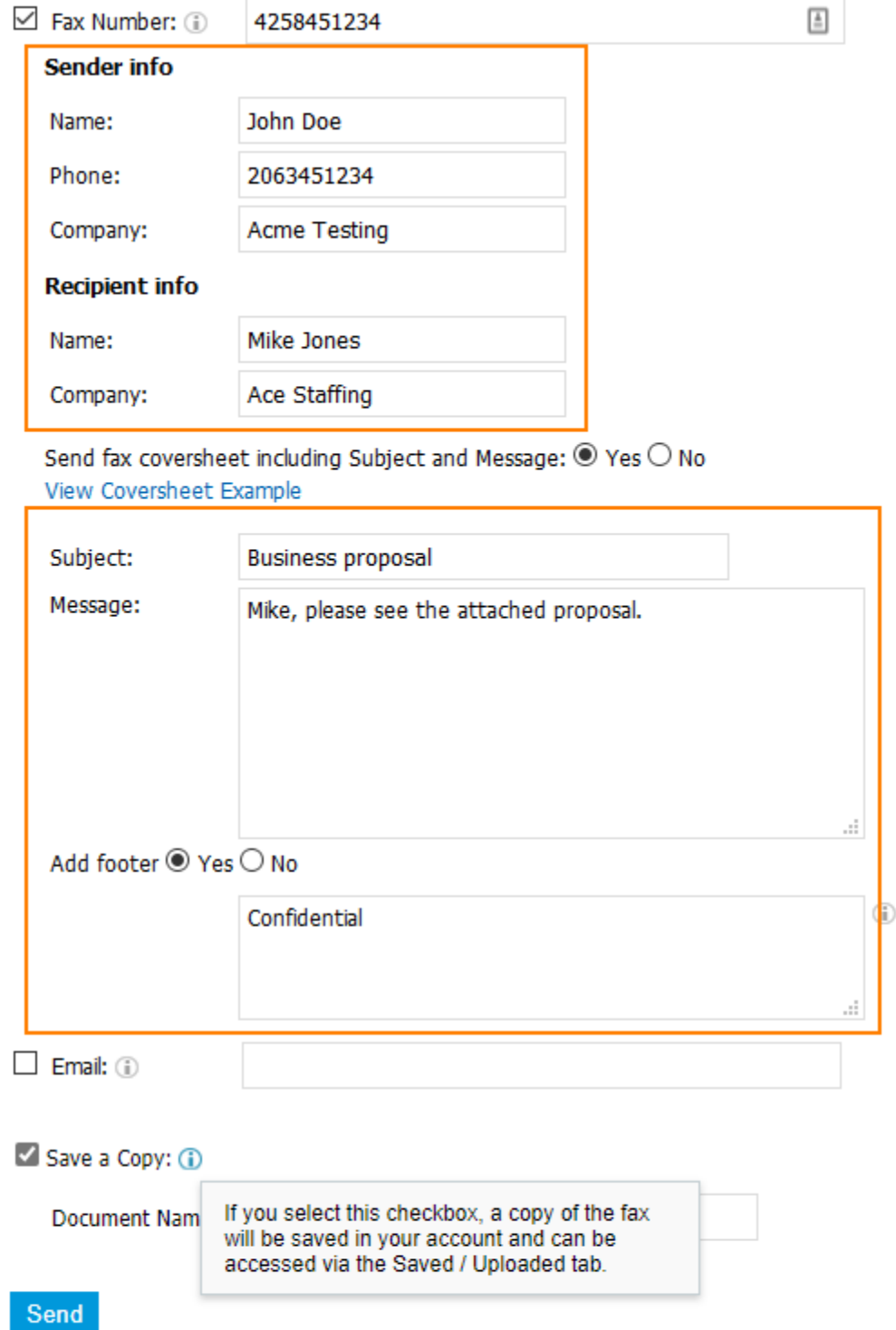

 $\circ$  If you are sending this fax to an email, fill in the reply-to-email field with an email address and, optionally, type in a Subject and a message that would get attached to the fax. Then, select the delivery method: **Link** — the fax message will be sent as a URL from which the fax document can be downloaded; **Attachment - PDF** — the fax message will be sent as an attachment to an email. Any document you send this way will be converted into PDF format;

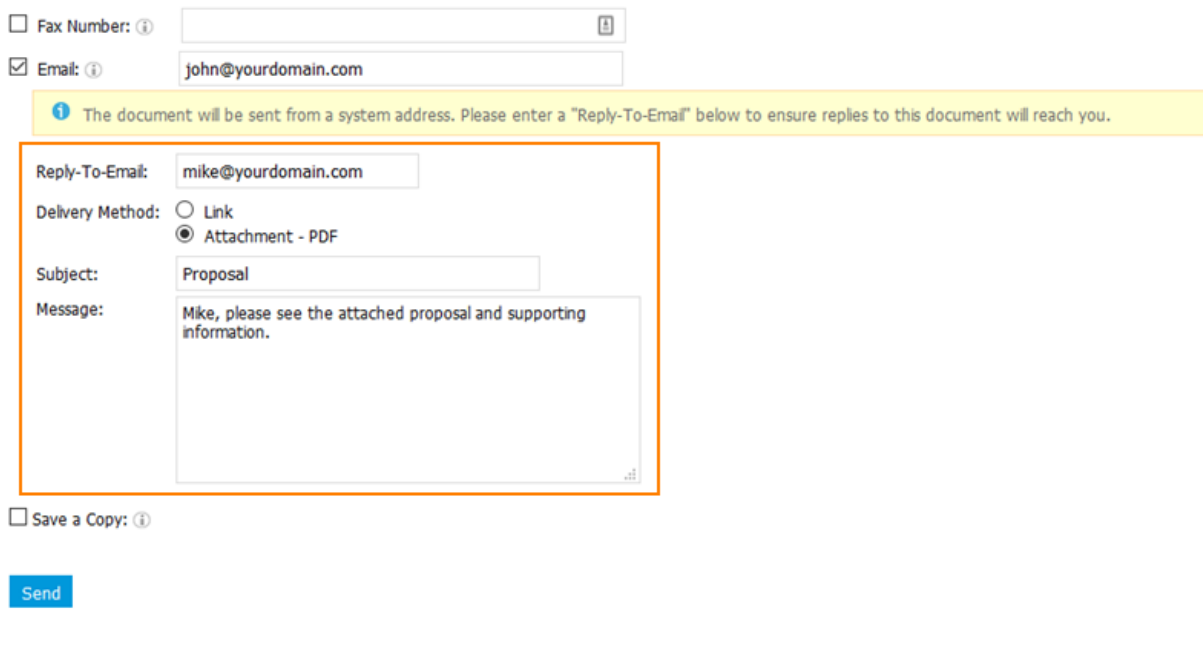

6. Optionally, check **Save Copy** checkbox if you would like to store a copy of your fax message in Control Panel;

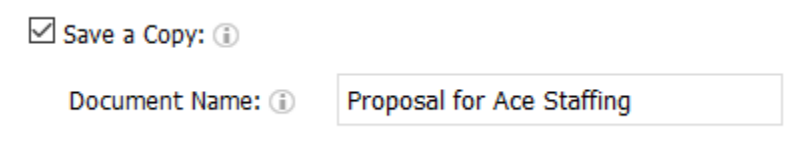

7. Click **Send**.

**Note:** Webfax will attempt sending 3 times, separated with an interval of 5 minutes. If after the 3rd try, the fax is not successfully sent, it will be marked as delivery attempt unsuccessful.

## Online Fax Limitations

Fax calls are very sensitive to connectivity issues and large faxes require a long and flawless connection to be established between the sender and the recipient. It is recommended to keep faxes short so they can be sent out quickly. Apart from that, Online Fax has the following limitations:

- Up to 5 documents can be sent as a fax message at one time;
- A fax can be up to 50 pages long, meaning that even if you are sending multiple documents they should sum up to 50 pages maximum;
- A fax can be sent up to 100 emails and/or numbers;
- Supported attachments are the following: .abw, .art, .arw, .avs, .bmp, .cin, .crw, .csv, .dcx, .doc, .docx, .eps, .fax, .gif, .gs, .html, .jpeg, .jpg, .key, .lwp, .numbers, .odg, .odp, .ods, .odt, .otp, .ots, .ott, .pages, .pcd, .pcx, .pdf, .png, .pps, .ppsx, .ppt, .pptx, .psd, .rtf, .sdc, .svg, .tex, .txt, .vsd, .wpd, .wps, .xls, .xlsx, .xlt.